## **Using Logic Operators to hide or show objects**

## **Preparations**

- Open a new GeoGebra file.
- Hide the Algebra View and coordinate axes (*View* menu).
- Show the Input Bar (*View* menu).
- Set the number of decimal places to 0 (menu *Options* – *Decimal places*).

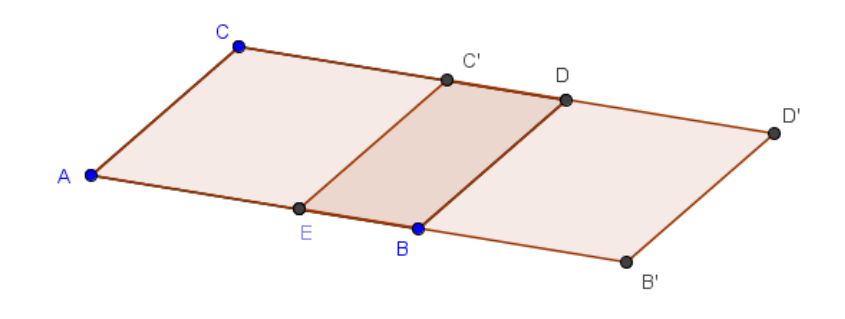

## **Introduction of new tools**

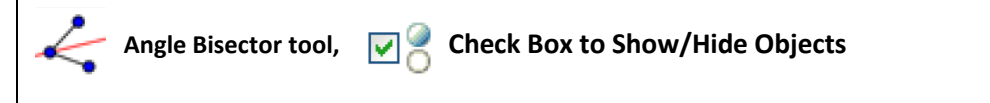

Hints: Don't forget to read the toolbar help if you don't know how to use a tool. Try out new tools before you start the construction.

## **Instructions**

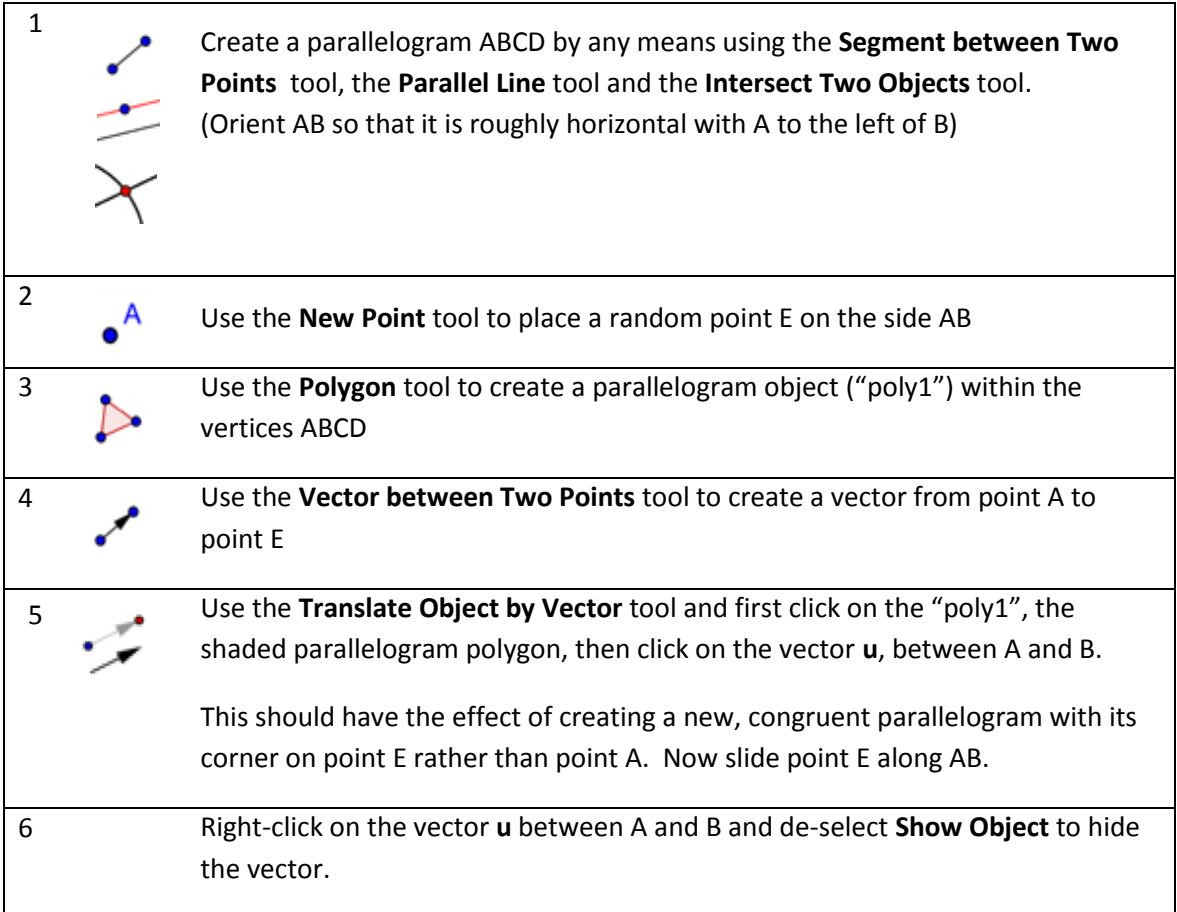

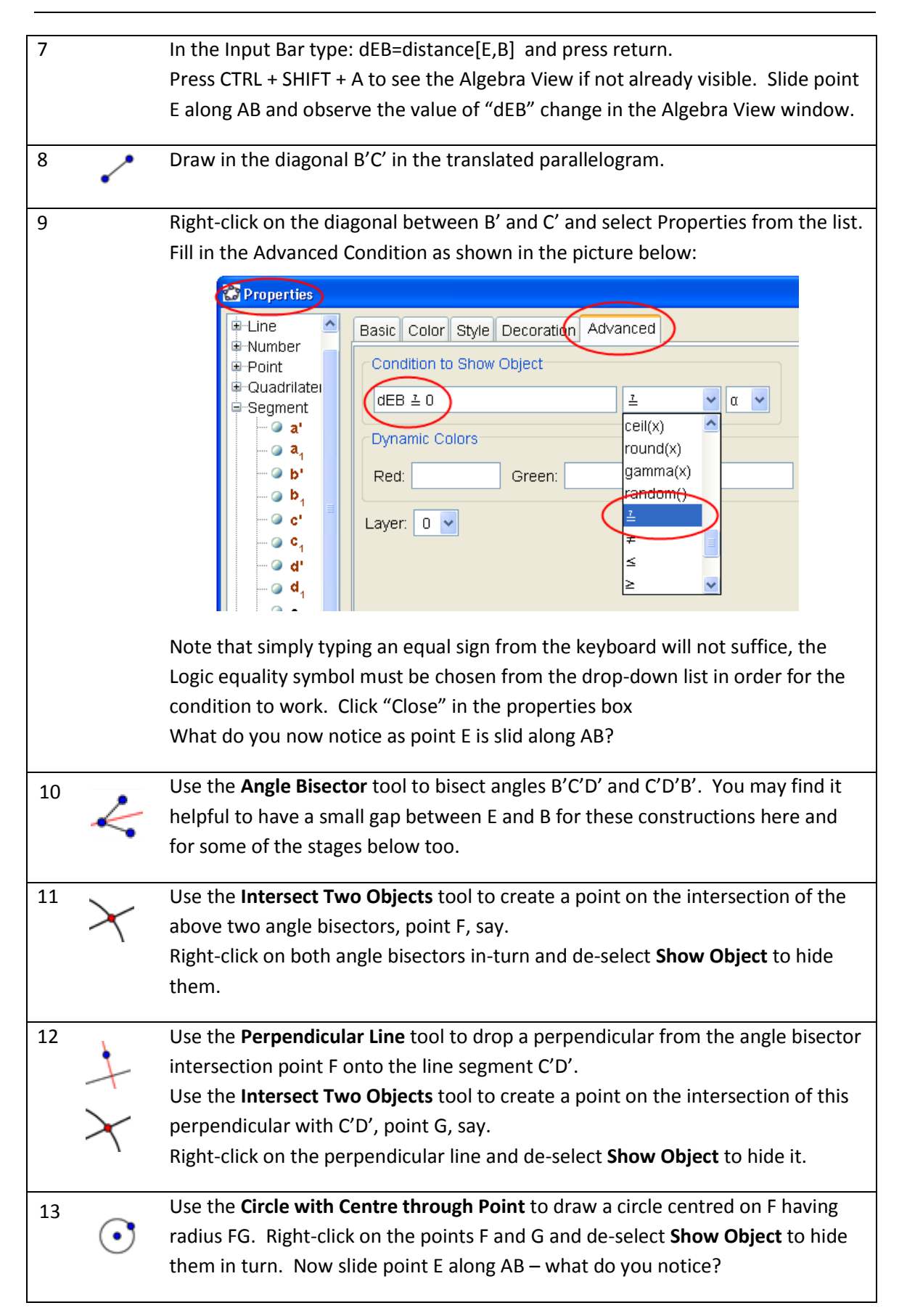

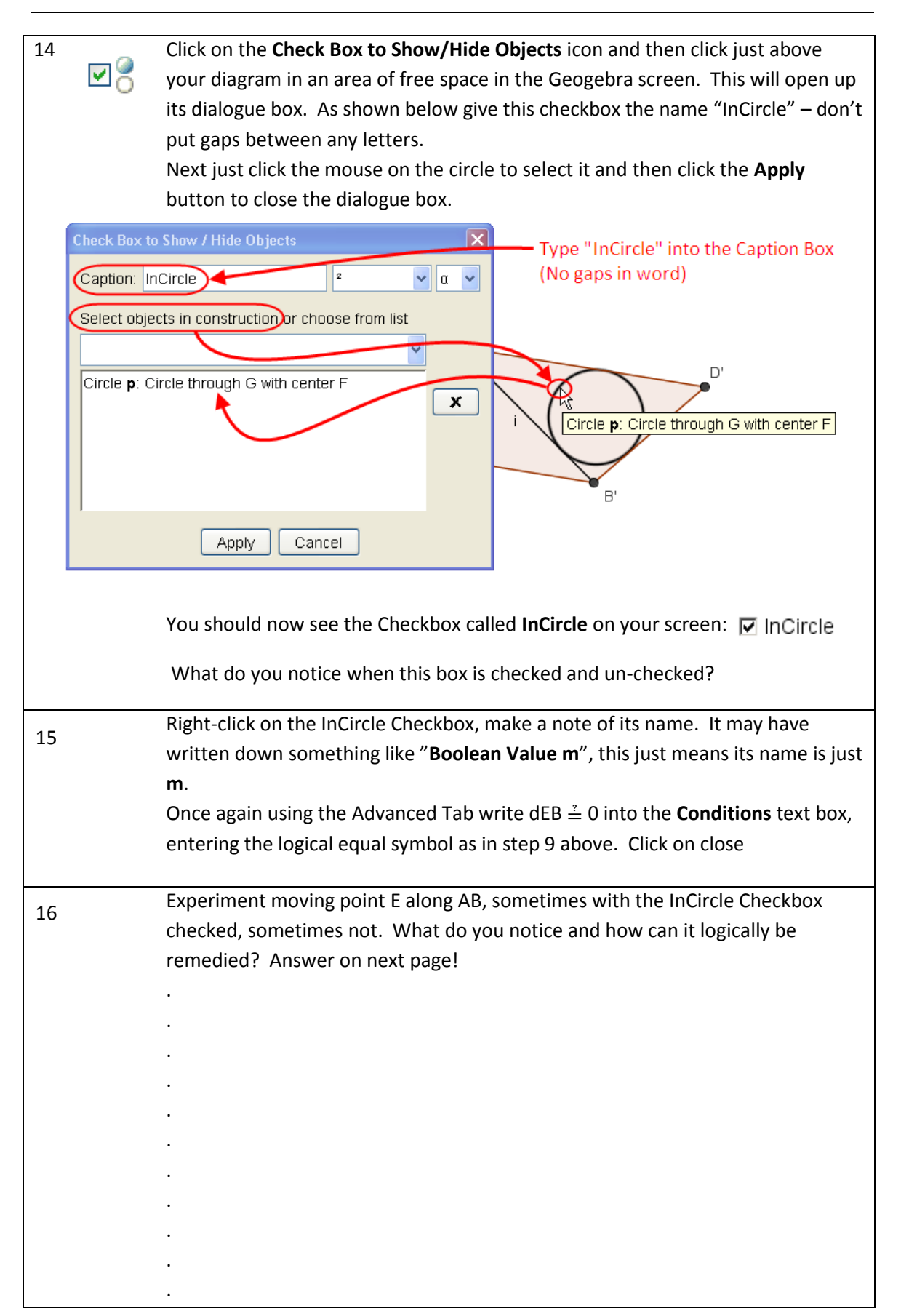

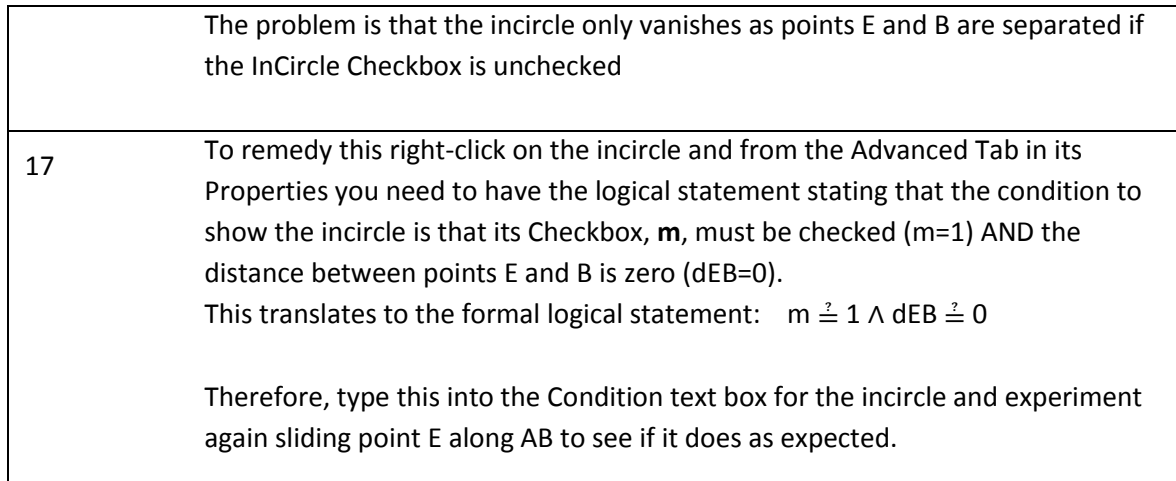

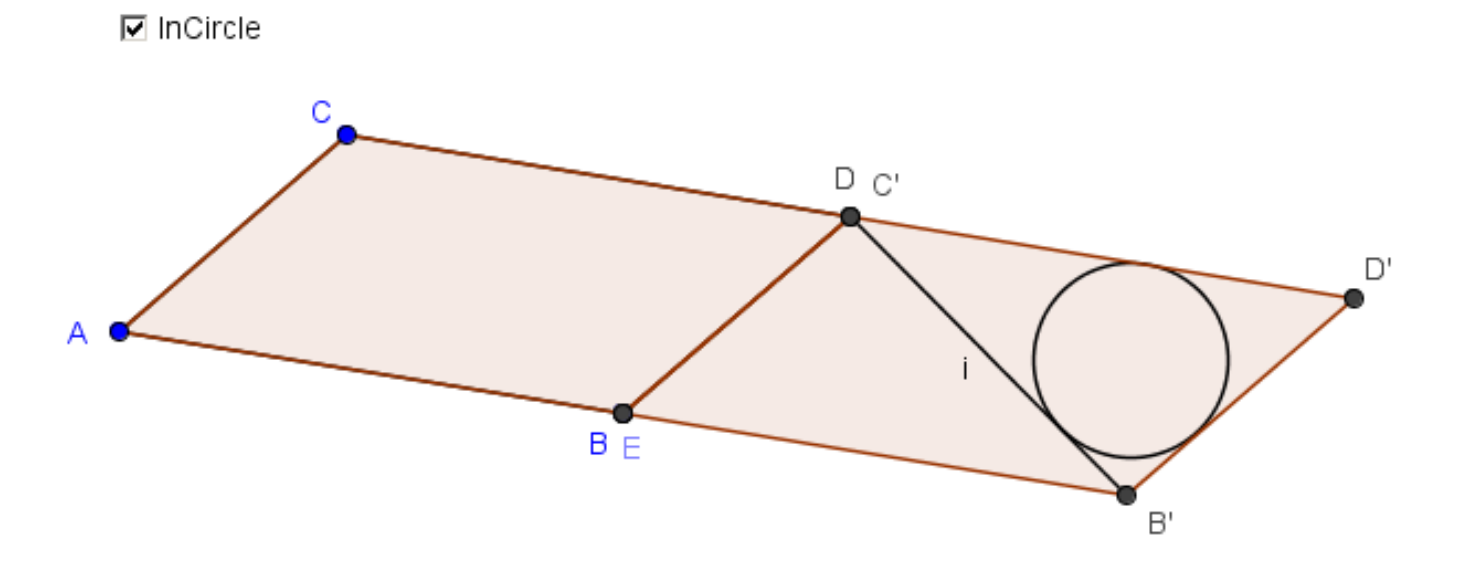